## **Managing the Service Details**

A service is a deployment unit that may contain multiple processes. On the service details page, you can see a summary of service related information such as service details, service status and service components.

We recommend using container deployment as the default deloyment target starting with PAS  $\circ$ 23.1. For further information see: [Designer Guide > Deployment as Container](https://doc.scheer-pas.com/display/DESIGNER/Deployment+as+Container) [Administration Guide > Controlling Containerized xUML Services](https://doc.scheer-pas.com/display/ADMIN/Controlling+Containerized+xUML+Services+Docker)If you  $\mathbf C$ V Janes\_First\_Service want to open the Deployment Controls service details, 圡 鄒  $\mathcal{C}^{\mathcal{C}}_{\mathcal{A}}$  $\equiv_{\odot}$ click on the service Description / panel tab.  $0 \circ s = 0$ is is Jane The Deployment Properties / service details will then  $\rightarrow$ be displayed nice Status Not deploye on the right side of the service panel. On top of the **V** Janes\_First\_Service service details Jane's Services - Jane's Folder - Janes\_First\_Service page, a breadcru mb navigatio n is displayed , showing the path to your service within the namespa ce. It helps you to orientate in which namespa ce, service and folder you are **currently** working.

**Related Pages:**

- [Using the Deployment](https://doc.scheer-pas.com/display/DESIGNER/Using+the+Deployment+Controls)  **[Controls](https://doc.scheer-pas.com/display/DESIGNER/Using+the+Deployment+Controls)**
- [Editing the Service](https://doc.scheer-pas.com/display/DESIGNER/Editing+the+Service+Description)  **[Description](https://doc.scheer-pas.com/display/DESIGNER/Editing+the+Service+Description)**
- [Editing the Deployment](https://doc.scheer-pas.com/display/DESIGNER/Editing+the+Deployment+Properties)  **[Properties](https://doc.scheer-pas.com/display/DESIGNER/Editing+the+Deployment+Properties)**
- Deployment to the [Integration Component](https://doc.scheer-pas.com/display/DESIGNER/Deployment+to+the+Integration+Component+Bridge)  [\(Bridge\)](https://doc.scheer-pas.com/display/DESIGNER/Deployment+to+the+Integration+Component+Bridge)
- [Deployment as Container](https://doc.scheer-pas.com/display/DESIGNER/Deployment+as+Container)  $\bullet$ 
	- **[Aliases](https://doc.scheer-pas.com/display/DESIGNER/Aliases)**
- [Service Panel](https://doc.scheer-pas.com/display/DESIGNER/Service+Panel)
- $\bullet$ [Controls Panel](https://doc.scheer-pas.com/display/DESIGNER/Controls+Panel)

The service details page consists of the following sections:

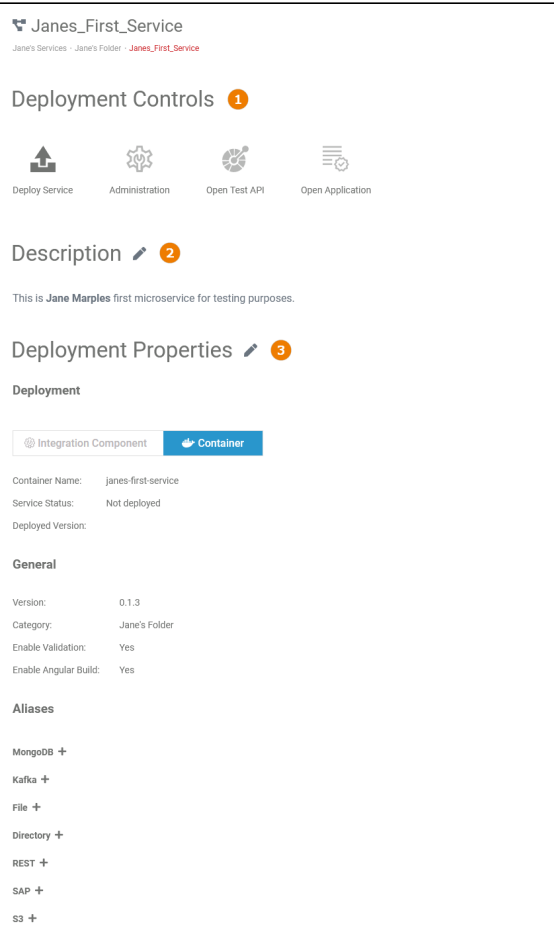

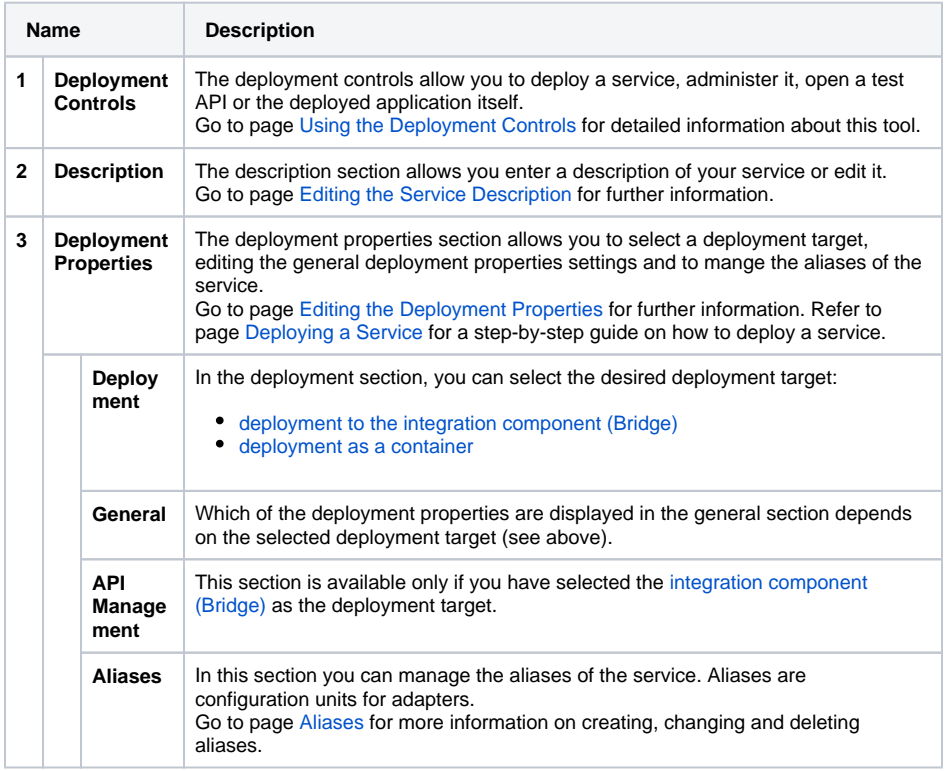